# **GuestPass v6.0 README**

This chapter contains the following sections:

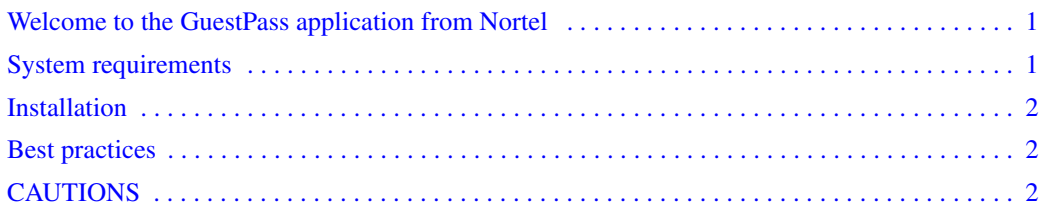

# <span id="page-0-1"></span>**Welcome to the GuestPass application from Nortel**

GuestPass enables non-IT staff to configure temporary user accounts for guest access to the network. After some preconfiguration by a network administrator, a non-IT staff member can serve as the guest account administrator.

This readme file supplements the information in the online help, and describes best practices to follow and known issues to be aware of.

To access the online help, use the Help option on the GuestPass menu bar. The help is in HTML format and uses ActiveX. To view the help, use a browser that supports ActiveX, such as Microsoft Internet Explorer.

=====================================================================

## <span id="page-0-0"></span>**System requirements**

Operating system - Microsoft Windows XP with Service Pack 1 or higher or Microsoft Win2K Service Pack 4 or higher.

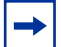

Note. GuestPass is supported only on the indicated Microsoft Windows (tm) platforms.

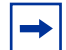

Note. GuestPass requires WSS and WMS software version 4.1 or higher to operate.

Processor - Intel Pentium 4 2 GHz or equivalent

RAM - 256 MB

Hard drive space available - 100 MB

Monitor resolution - 1024x768 pixels, 24-bit color

GuestPass is supported with the following WLAN Security Switch (WSS) models only:

- 2350
- 2360/2361
- 2380
- 2382

One or more WLAN Security Switches in the Mobility Domain must be configured with the VLAN you plan to assign guest users to, and the SSID you want them to access. The WSS you configure GuestPass to use must be configured with the user group you want to use for guests, as well as an authentication rule for guests.

=====================================================================

#### **Installation**

Download and run the WLAN 2300 GuestPass Application 6.0.zip file. An installation wizard opens. The wizard guides you through the rest of the installation procedure.

=====================================================================

#### **Best practices**

===================================================================== Use GuestPass in the same time zone as the WSS.

A guest account includes the dates and times during which the account will be active. The date and time are based on the system date and time of the PC where GuestPass is running - not on the date and time of the WSS where GuestPass deploys the account information. For best results, use GuestPass on a PC that is in the same time zone as the WSS , and make sure the date and time on the PC and on the WSS are correct.

=====================================================================

## **CAUTIONS**

This version of GuestPass uses an encrypted storage and will not migrate the existing stored data from the beta or prior release.

When the guest access administrator saves changes in GuestPass, all unsaved configuration changes are saved, including any changes made from CLI, Web View, or WMS management sessions with the switch.

=====================================================================

Copyright © 2007 Nortel. All Rights Reserved